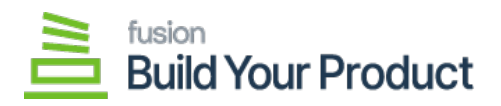

## **Serialized Product Info**  $\pmb{\times}$

The configuration screen will have a new tab to check the serialized inventory in the system along with attribute and component details.

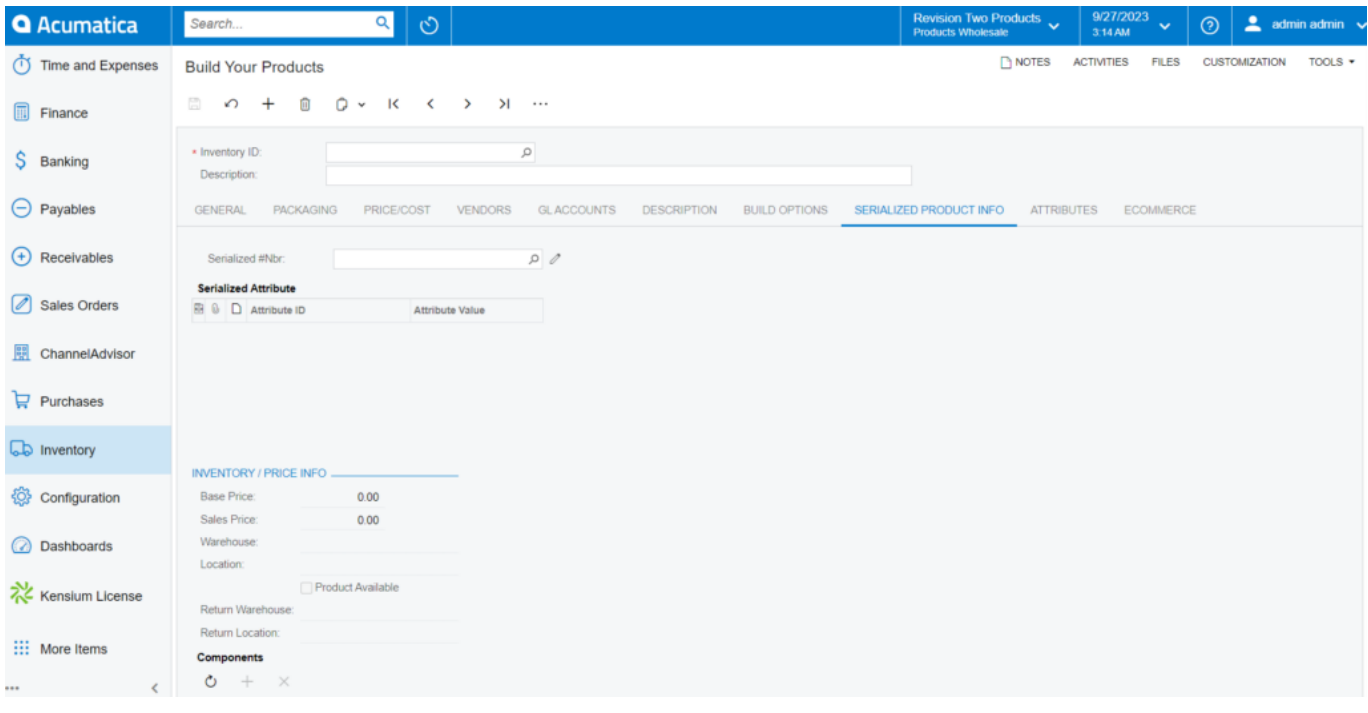

## Serialized Product INFO screen

You can search for the inventory price information and components by the **[Lot/serial Allocation]** number. The number will be available under BYP Product in the sales order.

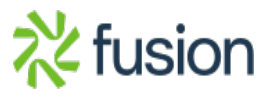

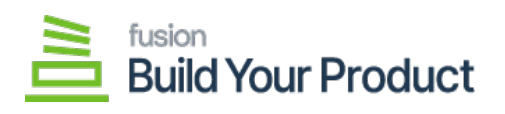

.

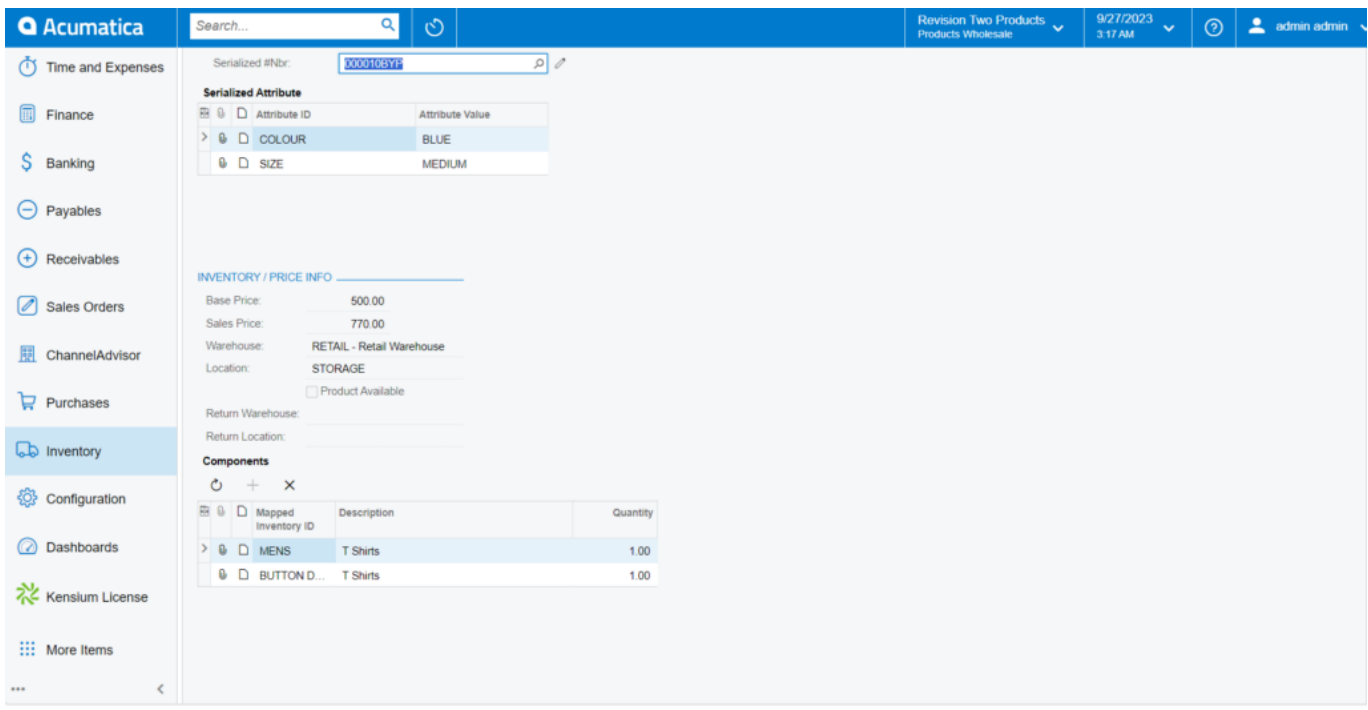

Serialized INFO screen

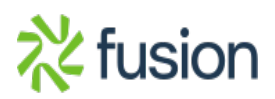